# **SONY**

*DPF-E710*

For din sikkerhed

# *Digital Photo Frame*

Klargøring af fotorammen

Vise et billede

Prøv at bruge forskellige funktioner

Fejlfinding

Yderligere oplysninger

S-Frame

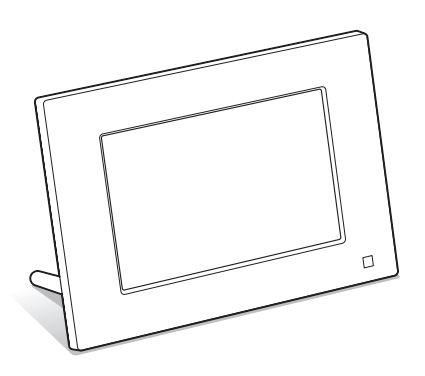

Betjeningsvejledning

Læs denne betjeningsvejledning grundigt, inden du tager enheden i brug, og gem den til senere brug.

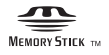

© 2010 Sony Corporation

### ADVARSEL

**For at mindske fare for brand eller elektriske stød må enheden ikke udsættes for regn eller fugt.**

**Udsæt ikke batterierne for kraftig varme f.eks. solskin, åben ild el. lign.**

### **FORSIGTIG**

**Udskift kun batteriet med et af den specificerede type. Ellers kan det føre til brand eller personskade. Bortskaf brugte batterier i overensstemmelse med anvisningerne.**

### **Til kunder i Europa**

Produktet er blevet afprøvet. Det overholder EMC-direktivets grænser vedrørende brug af tilslutningskabler med en længde på mindre end 3 meter.

### **BEMÆRK**

De elektromagnetiske felter på bestemte frekvenser kan påvirke denne digitale fotorammes billede.

### **Bemærk**

Hvis statisk elektricitet eller elektromagnetisme bevirker, at datatransmissionen afbrydes midtvejs (svigter), skal du genstarte programmet eller tage kommunikationskablet (USB el.lign.) ud og sætte det i igen.

### **Kassering af gammelt elektrisk og elektronisk udstyr (gældende i EU og andre europæiske lande med separate indsamlingssystemer).**

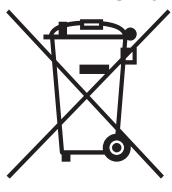

Dette symbol på produktet eller på dets emballage angiver, at produktet ikke må behandles som husholdningsaffald. Det skal i stedet indleveres til et indsamlingssted for genbrug af elektrisk og elektronisk udstyr. Ved at sikre, at dette produkt bortskaffes korrekt, hindres eventuelle negative følger for miljø og mennesker, som ellers kunne forårsages af forkert

affaldsbehandling for produktet. Genbrug af materialer bidrager til bevaring af naturens ressourcer. For nærmere oplysninger om genbrug af dette produkt kan du henvende dig til dine lokale myndigheder, husholdningsaffaldsservice eller den butik, hvor du købte produktet.

Gælder for tilbehør: Fjernbetjening

### **Bortskaffelse af udtjente batterier (gældende i EU og andre europæiske lande med separate indsamlingssystemer).**

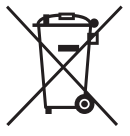

Dette symbol på batteriet eller på emballagen angiver, at det batteri, der leveres med produktet, ikke må behandles som husholdningsaffald. På nogle batterier anvendes dette symbol i kombination med et kemisk symbol. De kemiske symboler for kviksølv

(Hg) eller bly (Pb) tilføjes, hvis batteriet indeholder mere end 0,0005 % kviksølv eller 0,004 % bly. Ved at sikre, at disse batterier bortskaffes korrekt, hindres eventuelle negative følger for miljø og mennesker, som ellers kunne forårsages af forkert affaldsbehandling for batteriet. Genbrug af materialerne bidrager til bevaring af naturens ressourcer. For produkter, der af hensyn til sikkerhed, ydelse eller dataintegritet kræver en permanent tilslutning med et indbygget batteri, må dette batteri kun udskiftes af en kvalificeret reparatør. For at sikre, at batteriet bliver behandlet korrekt, skal du ved afslutningen af produktets levetid indlevere det til et indsamlingssted for genbrug af elektrisk og elektronisk udstyr. For alle andre batterier henvises til afsnittet om, hvordan batteriet fjernes sikkert fra produktet. Indlever batteriet til et indsamlingssted for genbrug af udtjente batterier.

Henvend dig til dine lokale myndigheder, dit renholdningsselskab eller den butik, hvor du købte produktet, for nærmere oplysninger om genbrug af dette produkt eller batteri.

### **Meddelelse til kunder i lande, hvor EU-direktiver gælder**

Producenten af dette produkt er Sony Corporation, 1-7-1 Konan Minato-ku Tokyo, 108-0075 Japan. Den autoriserede repræsentant for EMC og produktsikkerhed er Sony Deutschland GmbH, Hedelfinger Strasse 61, 70327 Stuttgart, Tyskland. For alle forhold omkring service eller garanti henvises der til adresserne i de særskilte service- eller garantidokumenter.

## Bemærkning til brugere

Program © 2010 Sony Corporation Dokumentation © 2010 Sony Corporation

Alle rettigheder forbeholdes. Denne betjeningsvejledning, og den software der er beskrevet heri, må ikke helt eller delvist gengives, oversættes eller omsættes til maskinlæsbart format uden forudgående skriftlig godkendelse fra Sony Corporation.

SONY CORPORATION KAN UNDER INGEN OMSTÆNDIGHEDER HOLDES ANSVARLIG FOR TILFÆLDIGE, SÆRLIGE ELLER FØLGESKADER AF NOGEN ART, I ANLEDNING AF, ELLER I FORBINDELSE MED DENNE BETJENINGSVEJLEDNING, SOFTWAREN ELLER ANDRE OPLYSNINGER, DER ER INDEHOLDT HERI, ELLER BRUGEN HERAF, HVAD ENTEN DET BASERES PÅ ERSTATNING, KONTAKT ELLER PÅ ANDEN MÅDE.

Sony Corporation forbeholder sig ret til uden varsel, på et hvilket som helst tidspunkt at foretage modifikationer i denne betjeningsvejledning og i de oplysninger, der er indeholdt heri.

Den software, der beskrives heri, kan også være underlagt vilkårene i en særskilt brugerlicensaftale.

De designdata, f.eks. prøvebilleder, som denne software indeholder, må ikke modificeres eller duplikeres, ud over til personlig brug. Enhver uautoriseret duplikering af denne software er forbudt i henhold til lovgivning om ophavsret.

Bemærk, at uautoriseret duplikering eller modifikation af portrætter eller værker, som er belagt med ophavsret, kan krænke rettighedsindehavernes rettigheder.

### **Om afbildninger og screenshots, der bruges i denne vejledning**

Illustrationer og skærmbilleder, der anvendes i denne vejledning, er muligvis ikke identiske med dem, der faktisk anvendes eller vises.

## Læs dette, før du tager enheden i brug

### **Bemærkninger om afspilning**

Tilslut lysnetadapteren til en lettilgængelig stikkontakt. Hvis du bemærker noget unormalt ved lysnetadapteren, skal du straks afbryde den fra stikkontakten.

### **Bemærkninger om ophavsret**

Duplikering, udgivelse eller udskrivning af cd'er, tv-programmer, materiale belagt med ophavsret, som f.eks. billeder eller publikationer, og alle andre materialer, som ikke er til egen optagelse eller oprettelse, er begrænset til udelukkende privat eller hjemmebrug. Med mindre du er indehaver af ophavsret eller har opnået ophavsretshavernes tilladelse til duplikering af materialerne, kan brug af sådanne materialer ud over begrænsningen krænke bestemmelserne i lovgivningen om ophavsret og resultere i krav om skadeserstatning fra ophavsretshaverens side.

Vær ved brug af fotobilleder med den digitale fotoramme særligt opmærksom på ikke at krænke bestemmelserne i lovgivningen om ophavsret. Enhver uautoriseret brug eller modifikation af andres portræt kan krænke deres rettigheder.

Fotografering af nogle typer af demonstrationer, optrædener og udstillinger kan være forbudt.

### **For indholdet af optagelser garanteres ikke**

Sony påtager sig intet ansvar for tilfældige eller følgeskader, eller tab af indholdet af optagelser, som kan forårsages af funktionsfejl på den digitale fotoramme eller hukommelseskortet.

### **Anbefalinger 0pi**

For at undgå risiko for tab af data forårsaget af utilsigtet betjening eller funktionsfejl den digitale fotoramme, anbefales det at gemme en sikkerhedskopi af dine data.

### **Bemærkninger om LCD-skærmen**

- Tryk ikke på LCD-skærmen. Skærmen kan misfarves, og det kan forårsage funktionsfejl.
- Hvis LCD-skærmen udsættes for direkte sollys i lang tid ad gangen, kan det forårsage funktionsfejl.
- LCD-skærmen er fremstillet med avanceret teknologi, så mere end 99,99 % af billedpunkterne bruges effektivt. Alligevel kan der forekomme nogle små sorte prikker og/eller lysprikker (hvide, røde, blå eller grønne), som konstant kan ses på LCD-skærmen. Disse prikker er normale, og påvirker ikke fremvisningen på nogen måde.
- I kolde omgivelser kan der komme skygger på billeder på LCD-skærmen. Det er ikke en funktionsfejl.

## Indholdsfortegnelse

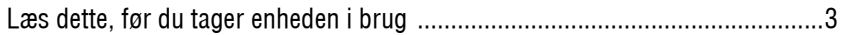

## For din sikkerhed

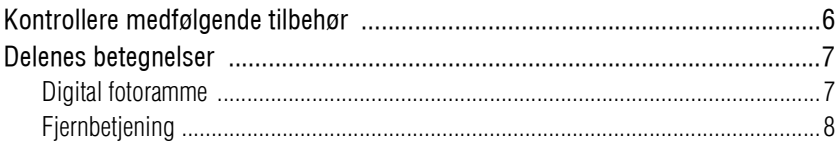

## Klargøring af fotorammen

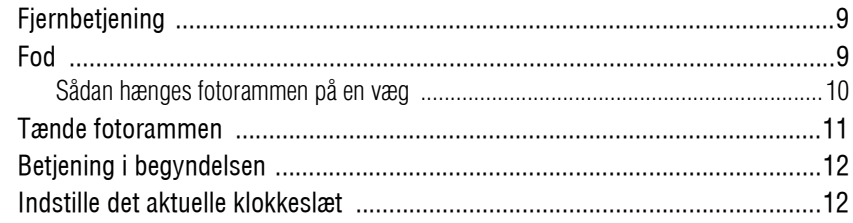

## Vise et billede

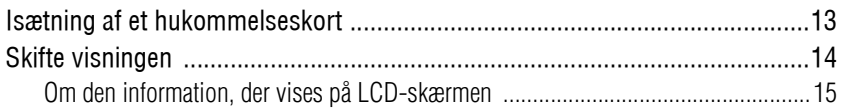

## Prøv at bruge forskellige funktioner

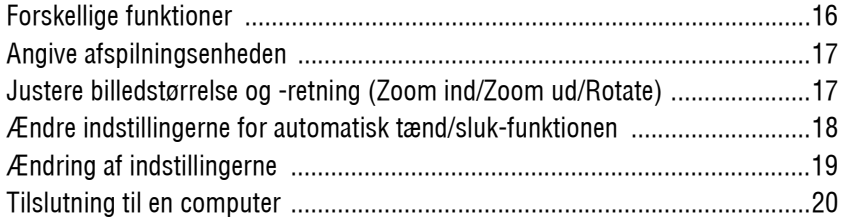

## Fejlfinding

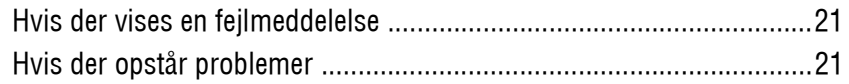

## Yderligere oplysninger

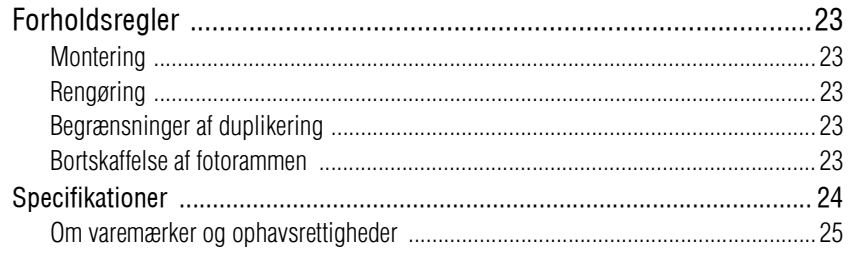

## Kontrollere medfølgende tilbehør

Kontroller, at følgende tilbehør er inkluderet.

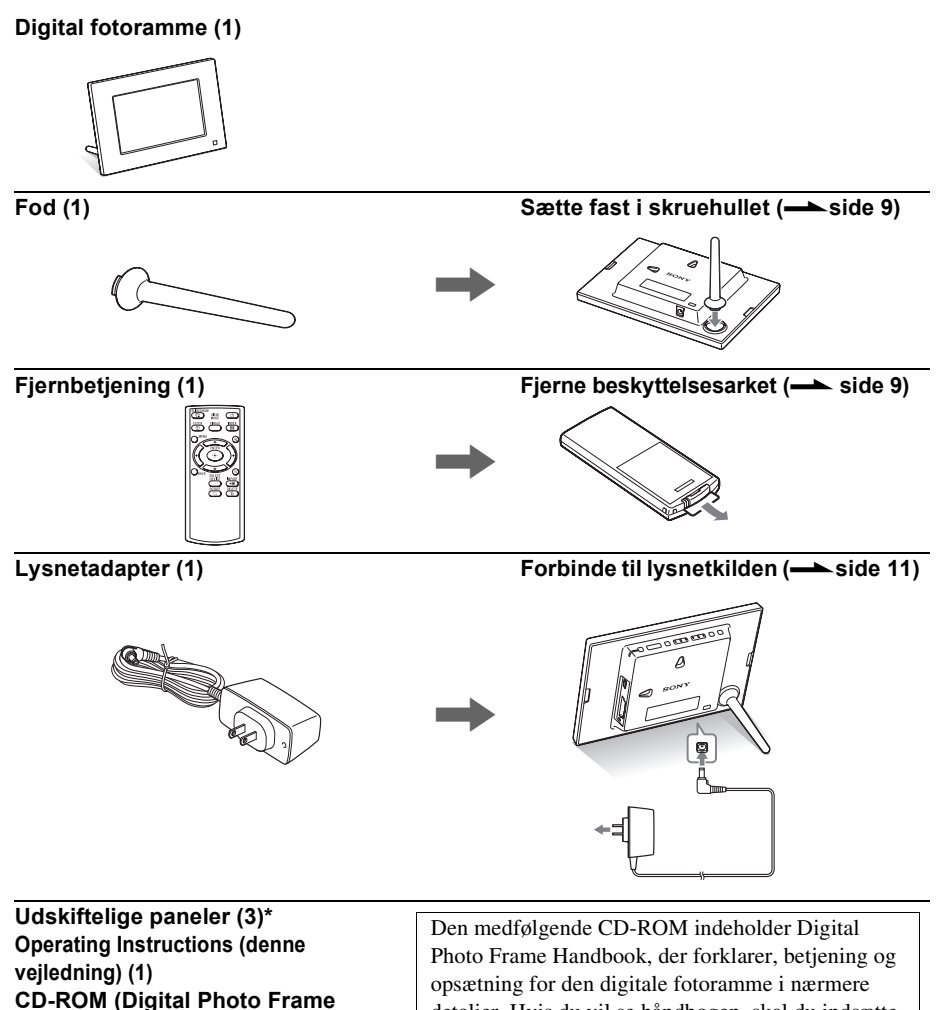

detaljer. Hvis du vil se håndbogen, skal du indsætte CD-ROM'en i computeren og dobbeltklikke på Handbook-ikonet. (Du skal have Adobe Acrobat

Reader for at kunne vise håndbogen.)

#### **Handbook) (1) Garanti (1)**

\* Et af de tre paneler er allerede sat på den digitale fotoramme.

6 *DA*

## Delenes betegnelser

## $\blacksquare$  Digital fotoramme

**Forside**

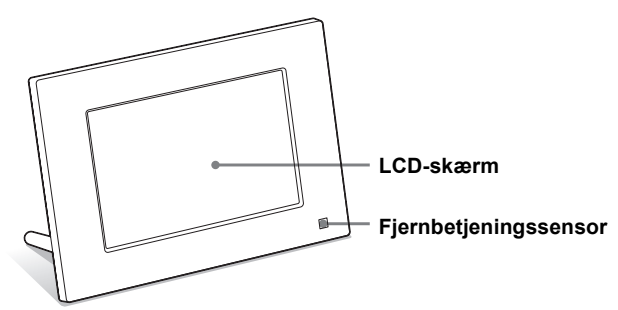

**Bagside**

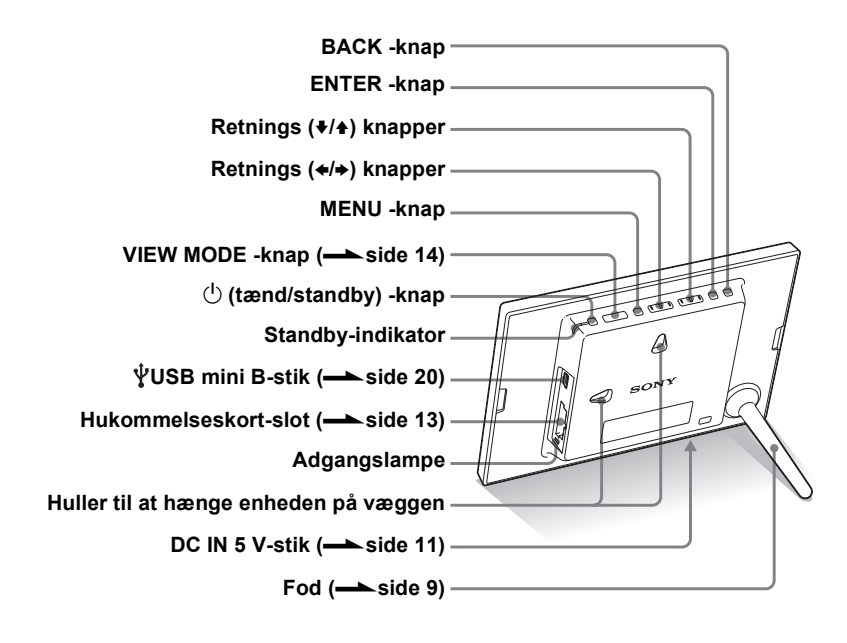

### $\blacksquare$  Fjernbetjening

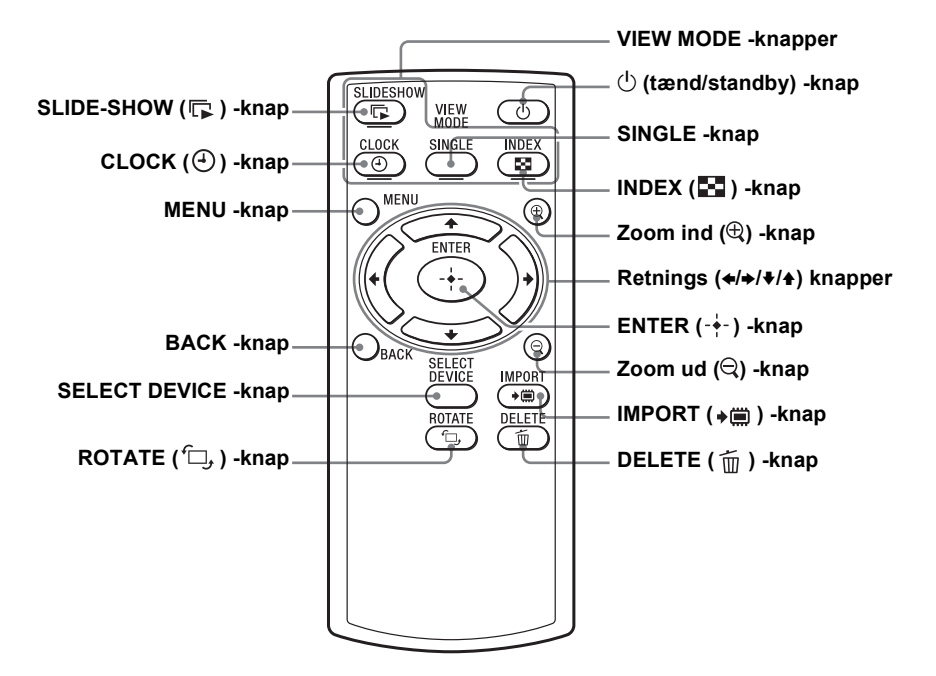

#### **Om beskrivelserne i denne vejledning**

Den betjening, der beskrives i denne vejledning, er baseret på brug af fjernbetjeningen. Når en betjening f.eks. udføres forskelligt med fjernbetjeningen og med knapperne på fotorammen, bliver det forklaret i et tip.

## **Fjernbetjening**

Træk beskyttelsesarket ud før brug, som vist på figuren.

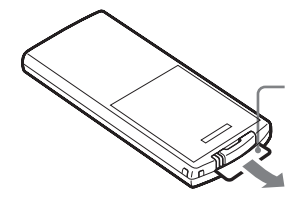

Beskyttelsesark

### **Brug af fjernbetjeningen**

Ret spidsen af fjernbetjeningen mod fjernbetjeningssensoren på fotorammen.

## Fod

Drej foden med uret, indtil foden ikke længere drejer og er solidt fastgjort til fodens holder på bagpanelet.

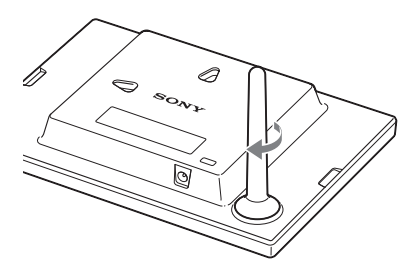

Du kan indstille fotorammen til stående eller liggende retning ved at rotere den uden at bevæge foden.

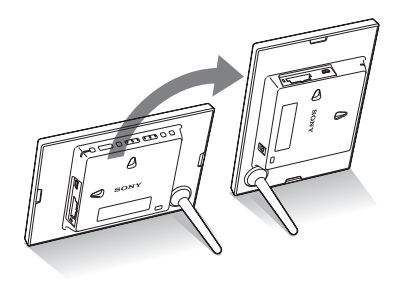

#### P **Bemærkninger**

• **Hvis fjernbetjeningen ikke længere virker:**  Udskift batteriet (CR2025

litiumbatteri) med et nyt.

• Når litiumbatteriet bliver svagt, kan fjernbetjeningens driftsafstand blive kortere, eller fjernbetjeningen fungerer muligvis ikke korrekt. I så fald skal batteriet udskiftes med et Sony CR2025 litiumbatteri. Hvis der bruges et andet batteri, er der risiko for brand eller eksplosion.

#### **Fremgangsmåde ved udskiftning:**

CD-ROM (Handbook) side 9

### **R** ADVARSEL

Batteriet kan eksplodere, hvis det behandles forkert. Batteriet må ikke genoplades, skilles ad eller bortkastes i åben ild.

#### P**Bemærkninger**

- Brug skruer, der er egnede til væggens materiale. Skruerne kan beskadiges, afhængigt af den type materiale, der er brugt i væggen. Sæt skruerne i en stolpe eller stiver i væggen.
- Når du vil sætte hukommelseskortet i igen, skal du tage fotorammen ned fra væggen, og derefter udkaste og sætte hukommelseskortet i igen, mens fotorammen er placeret på et stabilt underlag.
- Fjern foden, når du hænger fotorammen på væggen.
- Forbind lysnetadapterens jævnstrømskabel til fotorammen, og hæng fotorammen på væggen. Forbind derefter lysnetadapteren til stikkontakten.
- Vi påtager os intet ansvar for ulykker eller skader forårsaget af fejl ved fastgørelse, forkert brug, naturkatastrofer el. lign.

### Sådan hænges fotorammen på en væg

1 Hav skruer parat (medfølger ikke), der passer til skruehullerne på bagpanelet.

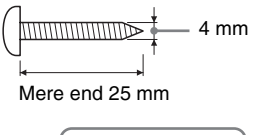

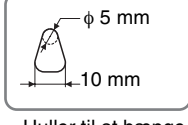

Huller til at hænge enheden på væggen

2 Skru skruerne (medfølger ikke) ind i væggen. Skruerne (medfølger ikke) skal stikke 2,5 til 3 mm ud fra vægfladen.

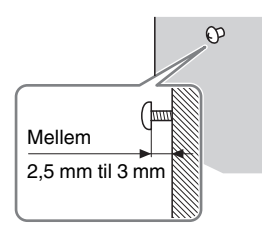

3 Hæng fotorammen på væggen ved at passe hullet på bagpanelet ind efter skruerne på væggen.

## Tænde fotorammen

- 1 Sæt lysnetadapterens stik i DC IN 5 V-stikket på fotorammens bagside.
- 2 Tilslut lysnetadapteren til stikkontakten. Fotorammen tændes automatisk.

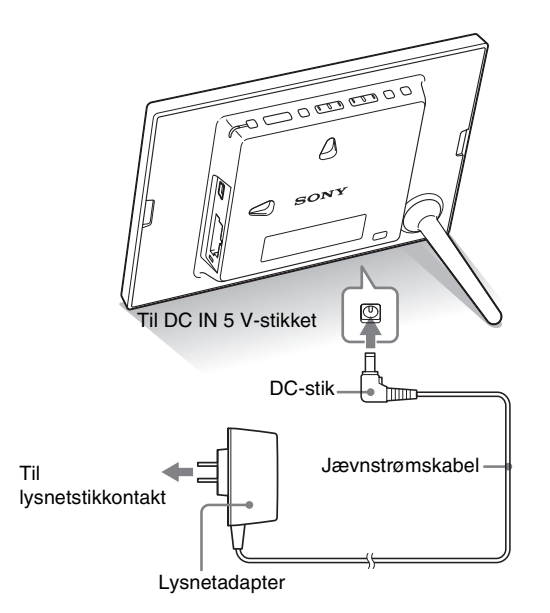

#### P**Bemærkninger**

- Stikkontakten bør være så tæt på enheden som muligt og lettilgængelig.
- Stil ikke fotorammen på et ustabilt eller skråt underlag.
- Tilslut lysnetadapteren til en lettilgængelig stikkontakt i nærheden. Hvis der opstår problemer, mens du bruger adapteren, skal du straks slå strømmen fra ved at trække stikket ud af stikkontakten.
- Lysnetadapterens stik må ikke kortsluttes med en metalgenstand. Det kan forårsage funktionsfejl.
- Brug ikke lysnetadapteren på et indelukket sted, f.eks. mellem en væg og møbler.
- Efter brug skal du fjerne lysnetadapteren fra fotorammens DC IN 5 V-stik og afbryde lysnetadapteren fra stikkontakten.
- Fotorammen må ikke slukkes og lysnetadapteren må ikke afbrydes fra fotorammen, før standby-indikatoren bliver rød. Det kan beskadige fotorammen.
- Vekselstrømsstikkets udformning kan variere afhængigt af, hvilket land du køber fotorammen i.

### z**Tips** ■ Hvis fotorammen ikke **betjenes**

Hvis fotorammen ikke betjenes i 10 sekunder, vises demonstrationen.

### x **Annullere demonstrationen**

Hvis der trykkes på en anden knap end tænd/sluk-knappen, vender skærmen tilbage til det indledende display.

## Betjening i begyndelsen

Når fotorammen tændes, vises det indledende display.

## Indstille det aktuelle klokkeslæt

 $M.S.$ <sub>SD</sub>

- **1** Tryk på MENU og  $\leftrightarrow$  for at vælge  $\triangle$  (Settings) -fanebladet.
	- $\blacklozenge/\blacktriangle$  [Date/time Settings]  $\blacktriangleright$  - $\blacklozenge$  (ENTER)

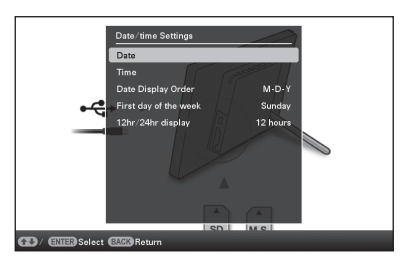

- 
- **2** Tryk på  $\blacklozenge$ / $\blacklozenge$  for at vælge [Time]  $\Rightarrow$   $\frac{1}{\blacklozenge}$  (ENTER).  $\blacklozenge/\blacklozenge$  for at vælge en værdi.  $\blacktriangleright \blacklozenge/\blacktriangleright$  (time, minut, og sekund) Indstilling udført.  $\rightarrow$  -+- (ENTER)
- 3 Tryk på MENU.

I det samme vindue kan du bruge samme fremgangsmåde, som for indstilling af tid, for at indstille følgende:

### **Punkter, der kan indstilles**

- •Date
- •Date Display Order (Y-M-D/ M-D-Y/D-M-Y)
- •First day of the week (Sunday/Monday)
- •12hr/24hr display (12 hours/24 hours)

### P **Råd**

 $\leftrightarrow$ -knapperne bliver kun aktiveret, når Clock and calendarvisningsindstilling (side 14) ikke er valgt.

## Isætning af et hukommelseskort

Sæt et hukommelseskort godt ind i den tilsvarende slot med mærkatsiden vendende mod dig selv (når du vender mod fotorammens bagside).

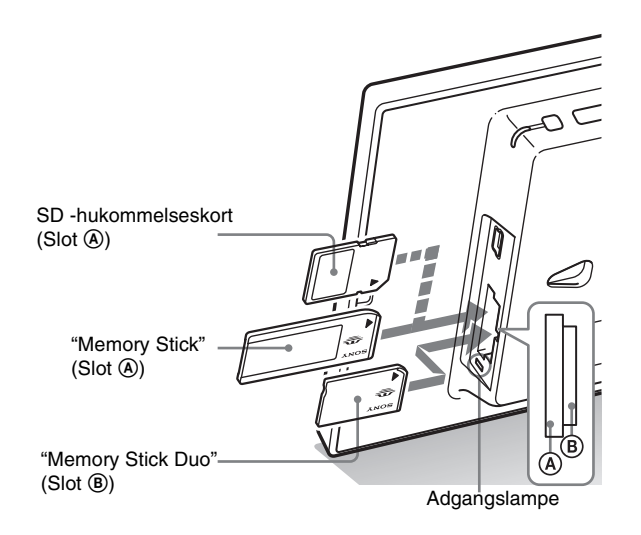

### **Når du indsætter et hukommelseskort**

Billederne på hukommelseskortet vises automatisk.

### **Hvis du slår strømmen fra, mens de vises**

Hvis du slår strømmen til igen, bliver de samme billeder fortsat vist.

### **Hvis adgangslampen ikke blinker**

Sæt hukommelseskortet i igen efter at have kontrolleret mærkatsiden af hukommelseskortet.

### **Om A- og B-slottene**

Hvis du indsætter hukommelseskort i både (A) - og (B) -slottene samtidigt, virker fotorammen ikke korrekt.

#### P**Bemærk**

Når du bruger et hukommelseskort af følgende typer, skal det indsættes i en passende adapter.

Hvis du indsætter det uden en adapter, vil du ikke altid kunne tage det ud. Som vist på illustrationen yderst til højre nedenfor, skal du bruge en passende adapter til følgende typer hukommelseskort.

### 1**miniSD /miniSDHC**

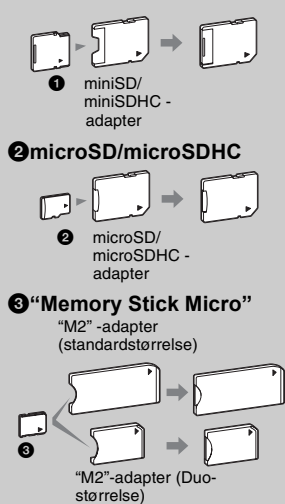

## P**Bemærk**

I Clock and calendar-visningen blinker adgangslampen ikke, selv om du har indsat et hukommelseskort.

## Skifte visningen

1 Tryk på knappen, der svarer til visningsindstilling, du vil vælge.

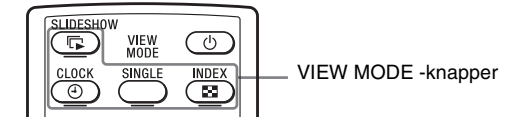

Displayet skifter til den valgte visningsindstilling.

### P**Bemærk**

Hvis du ikke betjener fotorammen i en vis periode, vælges stilen angivet af markøren automatisk.

### z **Råd**

**Beskrivelser af stile:**

CD-ROM (Handbook) side 17 til side 20

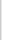

**2** Tryk på  $\leftrightarrow$ / $\leftrightarrow$ / $\leftrightarrow$  for at vælge en ønsket stil, og tryk derefter på -+- (ENTER).

Skærmbilledet for fremvisningsindstillinger vises.

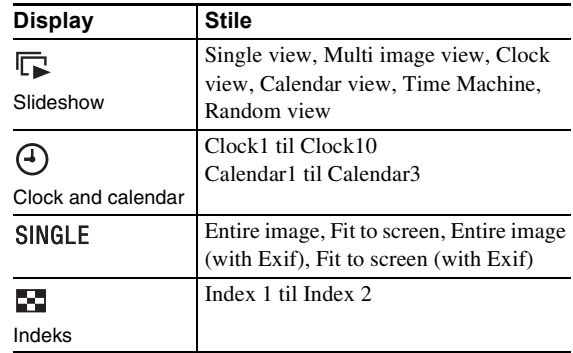

### 15 *DA*

Vise et billede

Vise et billede

### Om den information, der vises på LCD-skærmen

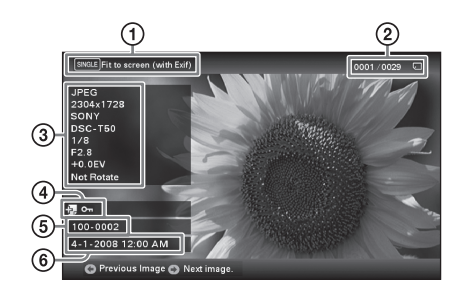

Følgende information vises.

1Displaytype (I Single view-indstilling)

- Entire image
- Fit to screen
- Entire image (with Exif)
- Fit to screen (with Exif)
- 2Ordenstal for det viste billede/Samlet antal billeder Indikation af inputmedier for det viste billede vises som følger:

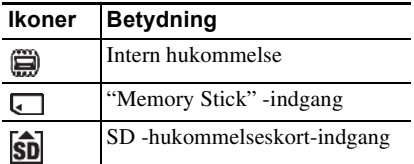

3Billeddetaljer

- Filformat (JPEG(4:4:4), JPEG(4:2:2), JPEG(4:2:0), BMP, TIFF, RAW)
- Antal pixels (bredde ×højde)
- Producentnavn for billedenhed
- Modelnavn for billedenhed
- Lukkerhastighed (f.eks.: 1/8)
- Blændeværdi (f.eks.: F2.8)
- Eksponeringsværdi (f.eks.: +0.0EV)
- Information om rotering

### 4Information om indstilling

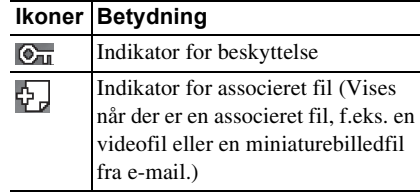

5Billednummer (mappenummer-filnummer) Dette vises, hvis billedet overholder DCF. Hvis billedet ikke er i overensstemmelse med DCF, vises dets filnavn.

Hvis du har døbt eller omdøbt filen på din computer, og filnavnet indeholder andre tegn end alfanumeriske tegn, kan filnavnet ikke altid vises korrekt på fotorammen. For en fil, der lavet på en computer eller anden enhed, kan maksimalt 10 tegn fra begyndelsen af filnavnet vises.

### P**Bemærk**

Kun alfanumeriske tegn kan vises.

### **Ikoner Betydning** 6Optagedato/klokkeslæt

### z **Tips**  $\blacksquare$  Importere

Antal billeder, der kan gemmes i den interne hukommelse:

- Tilpasset størrelse: ca. 250 billeder
- Original størrelse: antallet af billeder kan variere, afhængigt af den oprindelige biledfilstørrelse.

#### **Eksportere**

Ethvert hukommelseskort, som ikke genkendes af fotorammen, er gråt, og du kan ikke vælge det.

### P**Bemærkninger**

### ■ Under eksport/sletning

Undgå at gøre følgende. Det kan beskadige fotorammen,

hukommelseskortet eller dataene:

- Slå strømmen fra
- Tage et hukommelseskort ud
- Sætte et andet kort i

### ■ Ved sletning

Hvis sletningen er begyndt, kan det slettede billede ikke gendannes, selvom du standser sletningen.

## Forskellige funktioner

- **Importere et billede (et hukommelseskort**  $\rightarrow$  **den interne hukommelse)**
- **Eksportere et billede (den interne hukommelse**  $\rightarrow$ **et hukommelseskort)**
- **Sletning af et billede**
- 1 Når et ønsket billede vises, skal du trykke på MENU og derefter  $\leftrightarrow$  for at vælge  $\Box$  (Editing) -fanebladet.
- 2 Vælg det ønskede menupunkt (Import/Export/Delete), og tryk derefter på  $-$ . (ENTER).

 $3$  Tryk på  $\overline{\ast}/\overline{\ast}$  for at vælge [... dette billede]/[... flere billeder]/[... alle billeder], og tryk derefter på - $\dot{\ast}$ - (ENTER). ("..." står for hver kommando: "Importer", "Eksporter" eller "Slet".)

### **[... dette billede]:**

Tryk på  $\blacktriangleright$  for at vælge destinationen, og tryk derefter på  $\blacktriangleright$ (ENTER).

### **[... flere billeder]:**

Tryk på  $\leftrightarrow$ / $\leftrightarrow$ / $\leftrightarrow$  for at vælge et ønsket billede på billedlisten, og tryk derefter på  $\rightarrow$  (ENTER) for at tilføje " $\checkmark$ ". Gentag denne betjening for at vælge flere billeder.

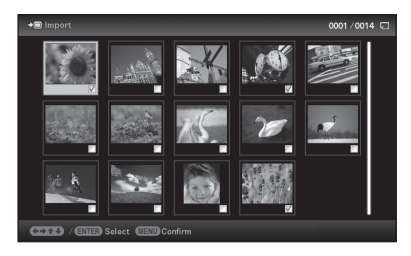

**For at slette valget:** Vælg billedet og tryk derefter på - $\dot{\bullet}$ -(ENTER). "✔" forsvinder fra billedet.

Når du er færdig med at vælge billederne, skal du trykke på MENU, og derefter vælge destinationen.

### **[... alle billeder]:**

Alle billederne vises med "✔". Tryk på MENU, og vælg derefter destinationen.

**4** Tryk på  $\blacktriangleright$  for at vælge [Yes], og tryk derefter på  $\blacktriangleright$ -(ENTER).

## Angive afspilningsenheden

Tryk på SELECT DEVICE.

Tryk på ♦/♦ for at vælge afspilningsenheden, og tryk derefter på -+- (ENTER).

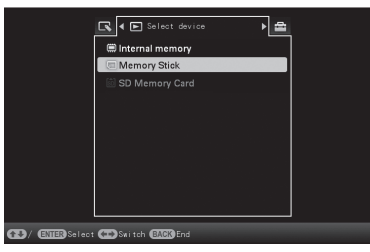

## Justere billedstørrelse og -retning (Zoom ind/Zoom ud/Rotate)

### **Forstørre/formindske**

Tryk på  $\oplus$  (zoom ind) eller  $\ominus$  (zoom ud) på fjernbetjeningen.

### **Gemme et forstørret eller et formindsket billede (Beskær og gem)**

- Når du flytter det forstørrede billede med  $\leftrightarrow/\leftrightarrow/\leftrightarrow$  og trykker på MENU, gemmes billedet i den beskårede størrelse.
- Du kan vælge en metode til at gemme ved at trykke på  $\blacklozenge/\blacklozenge$ . **Metoder til at gemme:** [Save as new image], [Overwrite]\* \* Kun JPG- og JPEG-billeder

### **Rotere**

Tryk på <sup>←</sup> (ROTATE). Eller:

- **1** Tryk på MENU,  $\leftrightarrow$  for at vælge  $\Box$  (Editing) -fanebladet,  $\sqrt[4]{ }$  for at vælge [Rotate], og tryk derefter på - ↓ (ENTER).
- **2** Tryk på  $\blacklozenge$ / $\blacklozenge$  for at vælge det ønskede mønster, der skal roteres, og tryk derefter på - $\overline{\phantom{a}}$ - (ENTER).
	- Rotate 90°: Roterer billedet 90 grader med uret.
	- Rotate 180°: Vender billedet på hovedet.
	- Rotate 270°: Roterer billedet 90 grader mod uret.

### z **Hvad er "afspilningsenhed"?**

Et hukommelseskort eller den interne hukommelse.

### P **Bemærk**

Ved Clock and calendar-visning kan du ikke vælge  $\boxed{\blacktriangleright}$  (Select device) -fanebladet.

### P **Bemærk**

Forstørrelse af et billede kan forringe kvaliteten, afhængigt af billedstørrelsen.

### z**Råd**

Du kan også forstørre et billede ved hjælp af knapperne på fotorammen. Vælg det ønskede antal gange, et billede skal forstørres, fra (Editing) -fanebladet.

### P **Bemærk**

Et forstørret billede kan ikke roteres.

### z**Råd**

Ved visning af billeder i den interne hukommelse bevares den information, der bruges til at rotere billedet, selv efter at strømmen er slået fra.

### z **Tips**  $\blacksquare$  Under betjening

Strømmen slås automatisk fra på det tidspunkt, du indstiller for [Power-OFF timer].

### $\blacksquare$  Under standby

Strømmen slås automatisk til på det tidspunkt, du indstiller for [Power-ON timer].

## Ændre indstillingerne for automatisk tænd/sluk-funktionen

- **1** Tryk på MENU,  $\leftrightarrow$  for at vælge  $\triangleq$  (Settings) -fanebladet.
- **2** Tryk på  $\blacktriangleright$ / $\blacktriangleleft$  for at vælge [Auto Power ON/OFF], og tryk derefter på - (ENTER).
- $3$  Tryk på  $\overline{\bullet}$ / $\overline{\bullet}$  for at vælge [Setup method], og tryk på  $-\bullet$  (ENTER). Tryk derefter på  $\bullet$ / $\bullet$  for at vælge [Simple] eller [Auto off], og tryk derefter på (ENTER).

### **[Simple]**

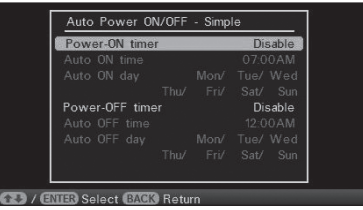

 $\textcircled{1}$ Tryk på  $\blacktriangle$  for at vælge [Time setting]  $\blacktriangleright$   $\rightarrow$  (ENTER). **2 Tryk på ♦/4 for at vælge [Power-ON timer] eller** 

[Power-OFF timer]  $\Rightarrow -\cdot$  (ENTER).

- **③Tryk på ♦/** for at vælge [Enable]  $\Rightarrow$   $\leftarrow$  (ENTER).
- $\circledA$  [Auto ON time]/[Auto OFF time] -indstilling  $\blacklozenge$  / $\blacklozenge$ : Indstil tidspunktet.

AM eller PM vises, når du vælger [12 hours] på indstillingen af tidsvisning.

5[Auto ON day]/[Auto OFF day] -indstilling

 $\blacklozenge$ / $\blacklozenge$ : Sæt en afkrydsning for at vælge den dag, hvor du vil aktivere timeren. Flyt markøren til [OK], og tryk derefter på  $-\bullet$ - (ENTER).

### **[Auto off]**

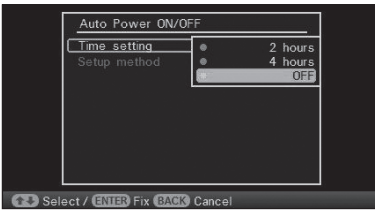

- $Q$ Tryk på  $\blacktriangleright$ / $\blacktriangleleft$  for at vælge den ønskede periode, efter hvilken fotorammen automatisk skal slås fra: 2 hours, 4 hours, eller OFF. Tryk derefter på - $\div$  (ENTER).
- 4 Tryk på MENU.

## **E***E*ndring af indstillingerne

Tryk på MENU, og derefter  $\leftrightarrow$  for at vælge  $\equiv$  (Settings) -fanebladet.

Tryk på ♦/♦ for at vælge punktet og indstillingsværdien, og tryk derefter på  $-$ . (ENTER).

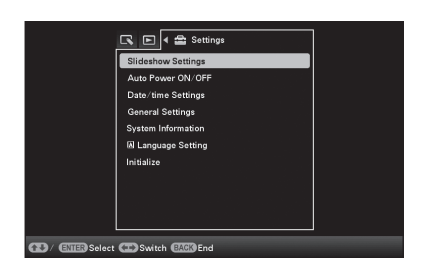

### **Punkter, der kan indstilles**

- •Slideshow Settings
- •Auto Power ON/OFF
- •Date/time Settings
- •General Settings (Listing Order, osv.)
- •Language Setting
- •Initialize

#### P**Bemærkninger**

- Afhængigt af status på fotorammen kan nogle indstillinger af nogle punkter ikke ændres. De er grå og kan ikke vælges.
- Ved Clock and calendar-visning kan du kun foretage indstillinger på (Settings) -fanebladet.

#### P **Bemærkninger**

- Brug et USB-kabel af mini B -type.\* Når du bruger et almindeligt USB-kabel, skal du bruge et USB-kabel med mini B-type stik (til USB mini B-stikket på enheden, rammeside stiktype) med en længde på mindre end 3 meter.
- Hvis der er tilsluttet flere USB-enheder til en computer, eller hvis der bruges en hub, kan der opstå problemer. I så fald skal tilslutningen forenkles.
- Du kan ikke betjene fotorammen fra en anden USB-enhed, der bruges samtidigt.
- USB-kablet må ikke afbrydes under datakommunikation.
- Betjening med alle computere, der opfylder de anbefalede systemkrav, garanteres ikke.
- Det er blevet vist, at fotorammen virker, når den er tilsluttet til en computer. Når andre enheder tilsluttes til fotorammen, kan disse enheder ikke altid genkende fotorammens interne hukommelse.

## Tilslutning til en computer

- 1 Tilslut lysnetadapteren til fotorammen og til lysnetkilden.
- **2** Forbind computeren og fotorammen med et almindeligt USB-kabel.
- **3** Tænd fotorammen.
- 4 Brug computeren til at udveksle billeder med fotorammens interne hukommelse.

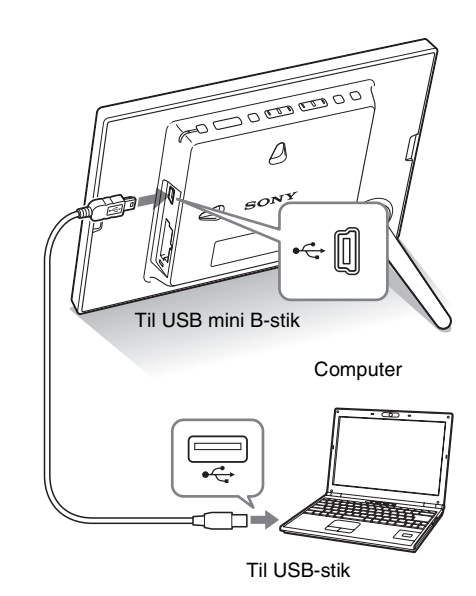

### **Systemkrav**

### ■ Windows

Anbefalet operativsystem: Microsoft Windows 7/Windows Vista SP2/ Windows XP SP3

Port: USB-port

### ■ Macintosh

Anbefalet operativsystem: Mac OS X (v10.4 eller nyere) Port: USB-port

## Hvis der vises en fejlmeddelelse

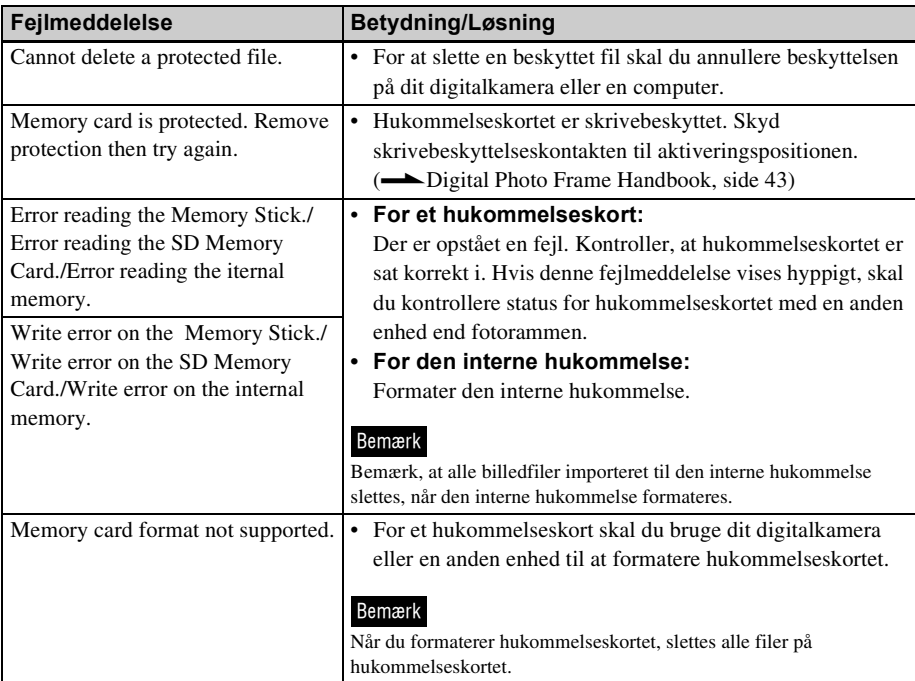

## Hvis der opstår problemer

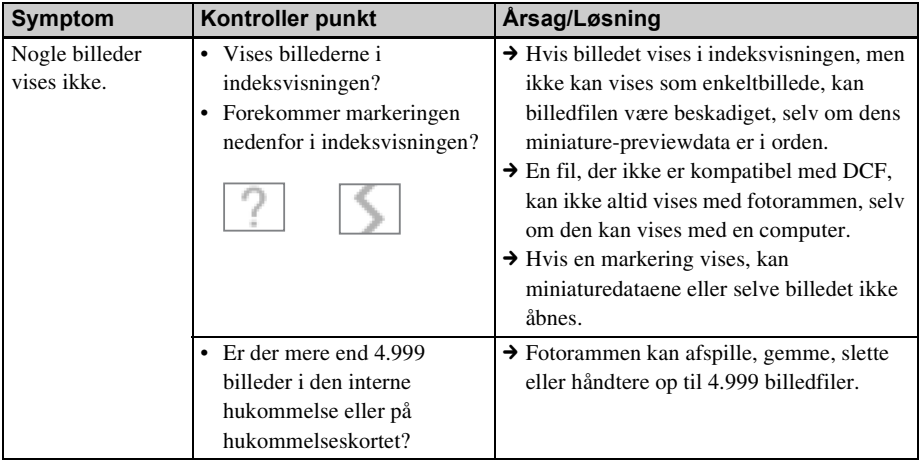

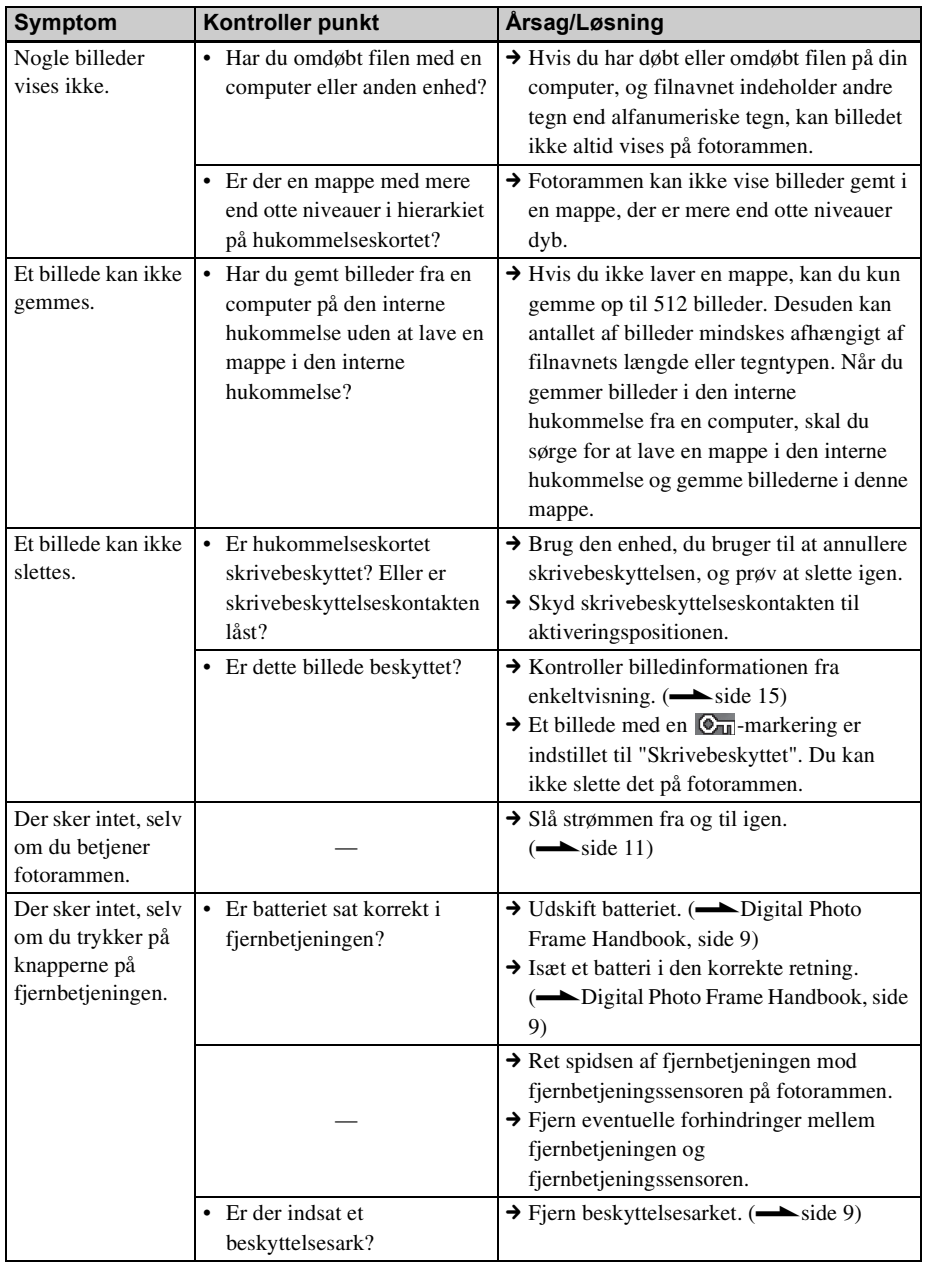

## **Forholdsregler**

## **Montering**

- Undgå at placere fotorammen på et sted, der er udsat for:
	- rystelser
	- fugtighed
	- meget støv
	- direkte sollys
	- meget høje eller lave temperaturer
- Brug ikke elektrisk udstyr nær fotorammen. Fotorammen virker ikke korrekt i elektromagnetiske felter.
- Sæt ikke tunge genstande på fotorammen.

### **Om lysnetadapteren**

- Enheden er ikke afbrudt fra vekselstrømskilden (lysnettet), så længe den er tilsluttet stikkontakten, selv om selve enheden er slukket.
- Sørg for at bruge den lysnetadapter, der medfølger fotorammen. Brug ikke andre lysnetadaptere, da det kan forårsage funktionsfejl.
- Brug ikke den medfølgende lysnetadapter med andre enheder.
- Brug ikke en elektrisk transformer (rejseomformer), da det kan forårsage overophedning eller funktionsfejl.
- Hvis lysnetadapterens ledning er beskadiget, må den aldrig bruges igen, da det kan forårsage fare.

### **Om kondensvand**

Hvis fotorammen bringes direkte fra kolde til varme omgivelser eller anbringes i et meget fugtigt rum, kan der dannes kondens på enhedens inderside. Hvis det sker, fungerer fotorammen ikke korrekt, og den kan beskadiges permanent, hvis du alligevel bruger den. Hvis der dannes kondens, skal du tage fotorammens lysnetledning ud og ikke bruge fotorammen i mindst en time.

### **Om transport**

Ved transport af fotorammen skal du fjerne hukommelseskort, eksterne enheder, lysnetadapter og tilsluttede kabler fra fotorammen og lægge fotorammen og dens udstyr i den originale æske med beskyttelsesemballagen.

Hvis du ikke længere har originalæsken og emballagen, kan du bruge en lignende emballage, så fotorammen ikke beskadiges ved transporten.

## Rengøring

Rengør fotorammen med en blød, tør klud. Brug ikke nogen form for opløsningsmidler, f.eks. sprit eller rensebenzin, da de kan beskadige overfladen.

### Begrænsninger af duplikering

Tv-programmer, film, videobånd, portrætter af andre mennesker og andet materiale kan være underkastet bestemmelser om ophavsret. Uautoriseret brug af sådant materiale kan krænke bestemmelserne i lovgivningen om ophavsret.

### Bortskaffelse af fotorammen

Selv om du udfører [Format internal memory], slettes dataene i den interne hukommelse ikke altid fuldstændigt. Når du bortskaffer fotorammen, anbefales det at ødelægge fotorammen fysisk.

## **Specifikationer**

### **E** Fotoramme

### **LCD-skærm**

LCD-panel: 18 cm/7", TFT active matrix Samlet antal prikker: 336.960 prikker  $(480 \times 3(RGB) \times 234)$  prikker

#### **Effektivt visningsområde**

Displayets billedformat: 16:10

LCD-skærmområde:

16,3 cm/6,4"

Samlet antal prikker:

295.218 prikker

 $(426 \times 3(RGB) \times 231)$  prikker

### **LCD-baggrundsbelysningens levetid**

20.000 timer

(før baggrundsbelysningens styrke mindskes til halvdelen)

### **Indgangs/udgangsstik**

USB-stik (Type mini B, Hi-Speed USB) Slots

"Memory Stick PRO" (Standard/Duo)/ SD-hukommelseskort/MMC-slot

### **Kompatible billedfilformater**

JPEG: DCF 2.0-kompatibel, Exif 2.21 kompatibel, JFIF\*1 TIFF: Exif 2.21-kompatibel

BMP: 1, 4, 8, 16, 24, 32 -bit Windows -format RAW (kun preview\*2): SRF, SR2, ARW

(2.0 eller ældre version)

(Visse billedfilformater er ikke kompatible.)

### **Maksimalt antal pixels, der kan vises**

8.000 (V) prikker  $\times$  6.000 (L) prikker<sup>\*3</sup>

### **Filsystem**

FAT12/16/32

### **Billedfilnavn**

DCF-format, 256 tegn, inden for det 8. hierarki

### **Maksimalt antal filer, der kan håndteres**

4.999 filer for den interne hukommelse eller et hukommelseskort

#### **Intern hukommelseskapacitet\*4**

128 MB

(Der kan gemmes ca. 250 billeder\*5.)

#### **Strømkrav**

DC IN-stik, 5 V jævnstrøm

#### **Strømforbrug**

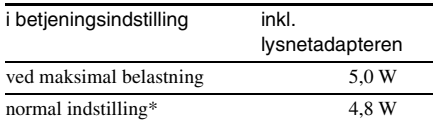

\* Definitionen af normal indstilling er en status, som giver mulighed for at udføre et slideshow med brug af billeder, der er gemt i den interne hukommelse med standardindstillingerne uden at sætte et hukommelseskort i eller at tilslutte en ekstern enhed.

#### **Driftstemperatur**

5 °C til 35 °C

### **Mål**

[Med foden åben]

Ca. 202 mm × 141 mm × 106,1 mm (bredde/højde/dybde)

[Når fotorammen hænger på en væg]:  $Ca. 202 \, \text{mm} \times 141 \, \text{mm} \times 26.5 \, \text{mm}$ (bredde/højde/dybde)

### **Vægt**

Ca. 350 g

### (ekskl. lysnetadapter)

#### **Medfølgende tilbehør**

Se "Kontrollere medfølgende tilbehør" på side 6.

### **Lysnetadapter**

### **Strømkrav**

 $\sim$  100 V til 240 V, 50 Hz/60 Hz 0,4 A

**Nominel udgangsspænding**

 $= 5 V 2.2 A$ 

### **Mål**

Ca. 79 mm  $\times$  34 mm  $\times$  65 mm (bredde/højde/dybde) (ekskl. fremspring)

### **Vægt**

Ca. 105 g

Se lysnetadapterens mærkat for flere oplysninger.

Design og specifikationer kan ændres uden forudgående varsel.

- \*1: Baseline JPEG med formatet 4:4:4, 4:2:2 eller 4:2:0
- \*2: RAW-filer på et Sony α DSLR-kamera vises som miniature-preview.
- \*3: Der kræves 17 bits eller mere både lodret og vandret. Et billede med et formatforhold på 20:1 eller mere vises ikke altid korrekt. Selvom formatforholdet er mindre end 20:1, kan der opstå problemer med visning af miniaturer, slideshow eller i andre tilfælde.
- \*4: Ved måling af mediekapacitet svarer 1 MB til 1.000.000 bytes. En del af disse anvendes til datahåndtering og/eller programfiler. Den kapacitet, som en bruger kan anvende, er ca. 100 MB.
- \*5: Det omtrentlige antal er vist, når der gemmes billeder taget med kamera svarende til 2.000.000 pixels. Værdien kan variere alt efter optageforhold.

### **Hjemmeside til kundesupport**

Den nyeste supportinformation kan findes på følgende hjemmesideadresse:

http://www.sony.net/

### Om varemærker og ophavsrettigheder

- $S$ -F $\Box$ me, Cyber-shot,  $\mathcal{Q}_m$ , "Memory" Stick", MEMORY STICK, "Memory Stick Duo", **MEMORY STICK DUO, "MagicGate Memory"** Stick", "Memory Stick PRO", MEMORY STICK PRO, "Memory Stick PRO Duo", MEMORY STICK PRO Duo, "Memory Stick PRO-HG Duo", MEMORY STICK PRO-HG DUO, "Memory Stick Micro", MEMORY STICK MICRO, MP, "Memory Stick-ROM", MEMORY STICK-ROM, "MagicGate" og MAGICGATE er varemærker eller registrerede varemærker, der tilhører Sony Corporation.
- Microsoft, Windows og Windows Vista er registrerede varemærker, der tilhører Microsoft Corporation i USA og/eller andre lande.
- Macintosh og Mac OS er registrerede varemærker, der tilhører Apple Inc. i USA og/ eller andre lande.
- SD-logoet er et varemærke.  $55$
- SDHC-logoet er et varemærke.
- Indeholder iType<sup>TM</sup> og skrifttyper fra Monotype Imaging Inc. iType™ er et varemærke, der tilhører Monotype Imaging Inc.
- Denne software er delvist baseret på arbejdet i den uafhængige JPEG Group.
- Libtiff Ophavsret © 1988 - 1997 Sam Leffler ©1 991 - 1997 Silicon Graphics, Inc.
- Alle andre firmaer og produkter, der er nævnt heri, kan være varemærker eller registrerede varemærker tilhørende deres respektive firmaer. Desuden er "™" og "®" ikke nævnt i hvert tilfælde i vejledningen.

# **Til egne notater**

# **Til egne notater**

Trykt med sværte baseret på vegetabilsk olie uden flygtige organiske forbindelser.